## **Connector Definition**

# **FD980 4K Network Box Camera Quick Start Guide**

**Find additional manuals, the datasheet, the EU Declaration of Conformity, and the latest firmware for this product at:**

### **Siqura.com/downloads/software**

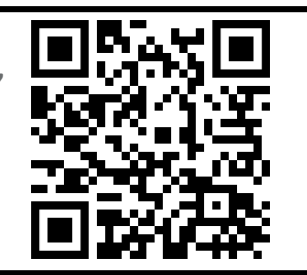

*Note 1: Subject to modification. Actual product and accessories may differ in appearance.*

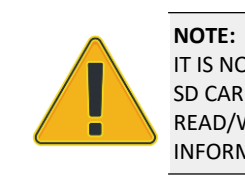

IT IS NOT RECOMMENDED TO CONTINUOUSLY (24/7) RECORD WITH THE MICRO SD CARD, AS THE CAMERA MAY NOT SUPPORT LONG-TERM CONTINOUS DATA READ/WRITE. CONTACT THE MANUFACTURER OF THE MICRO SD CARD FOR INFORMATION REGARDING THE RELIABILITY AND THE LIFE EXPECTANCY.

## **Camera Cabling Camera Cabling Audio and Alarm I/O connection**

### For the connector definitions, see table 1.

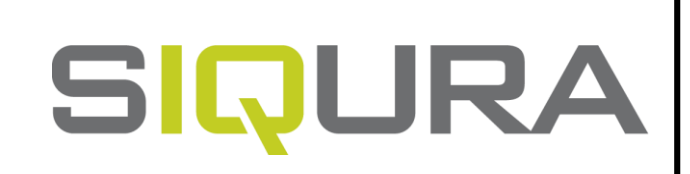

*Table 1 Connector Definition*

## **Installation Notices Connectors**

### **CAUTION:**

INSTALLATION SHALL BE PERFORMED BY QUALIFIED PERSONNEL ONLY. INSTALLATION SHALL BE IN ACCCORDANCE WITH LOCAL PROCEDURES. INSTALLATION WITH POE SHALL BE IN UNEXPOSED NETWORKS. BATTERY REPLACEMENT SHALL NOT BE APPLIED IN VIEW OF THE RISK OF EXPLOSION.

 $\Box$  The green link LED is lit when there is a good network connection.

□ The orange network LED flashes to indicate that there is network activity.

IF YOU USE AN EXTERNAL POWER SUPPLY, CONTACT SIQURA TO MAKE SURE THAT THE POWER SUPPLY HAS THE PROPER POWER SPECIFICATIONS. MAKE SURE THAT THE POWER SUPPLY COMPLIES WITH LPS REQUIREMENTS. WHEN INSTALLING THE CAMERA, HOOK UP THE CAMERA WITH THE ANTI-DROP CHAIN OF THE PENDANT TO THE ANTI-DROP RING (SEE FIGURE 1). FOR MORE INFORATION, CONTACT SIQURA.

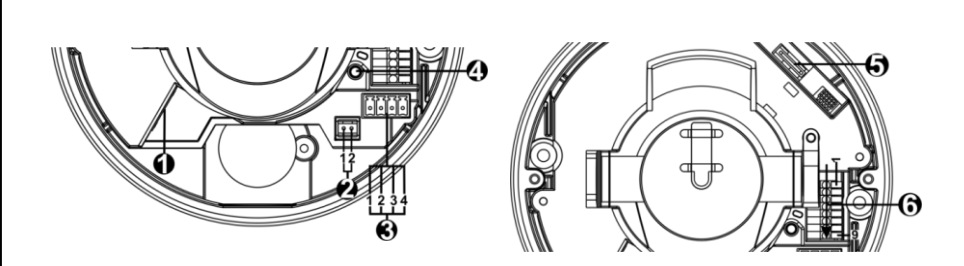

**Unpack** Cable Gland 4-pin power terminal block **SIQURA** M4 Self-tapping Plastic Screw Anchor(x2) screw(x2) FD980 Camera Unit Security Torx Quick Start Guide DC 12V Power BNC ConnectorConnector

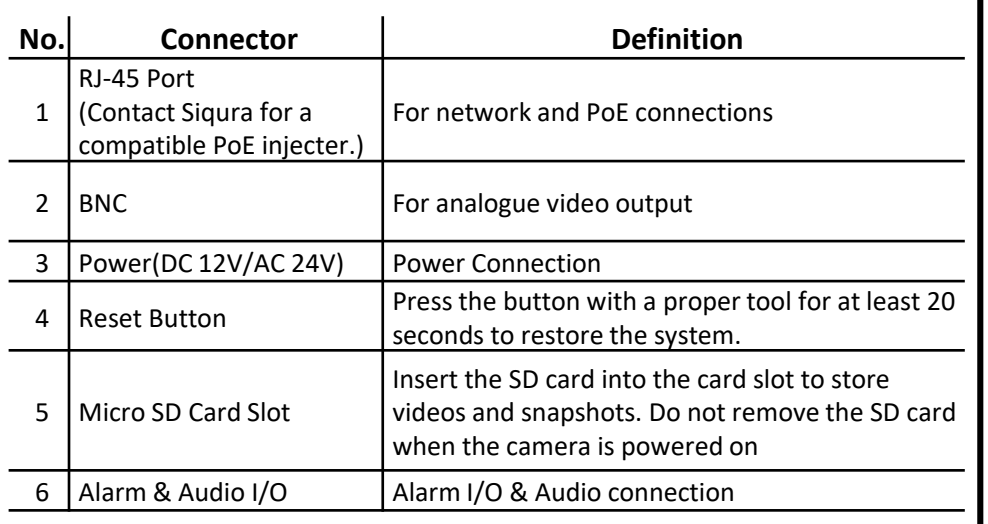

*Figure 1 Camera Connectors*

### **NOTE:**

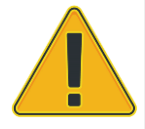

IN SOME CASES, AN ETHERNET CROSSOVER CABLE MAY BE NEEDED WHEN CONNECTING THE CAMERA DIRECTLY TO THE PC. CHECK THE STATUS OF THE LINK INDICATOR AND THE ACTIVITY INDICATOR LEDS. IF THE LEDS ARE UNLIT, CHECK THE LAN CONNECTION.

### **Power Connector(DC 12V/AC 24V)**

*Table 2 Pin definition for power connection*

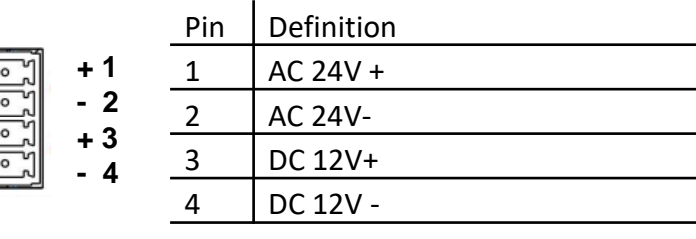

See the diagram and the pin definitions below for the Audio and Alarm I/O connection.

Figure 3 Diagram of Audio and Alarm I/O connection pins

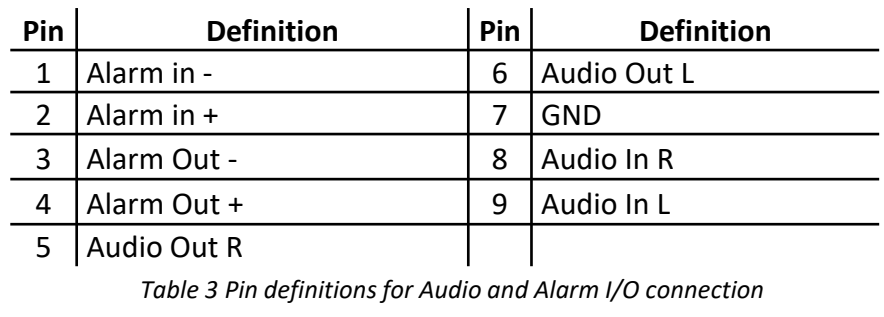

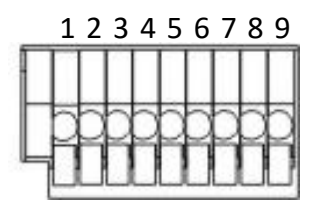

### Figure 4 shows the main page of the IP camera user interface.

*Figure 4 Main page IP camera user interface* 

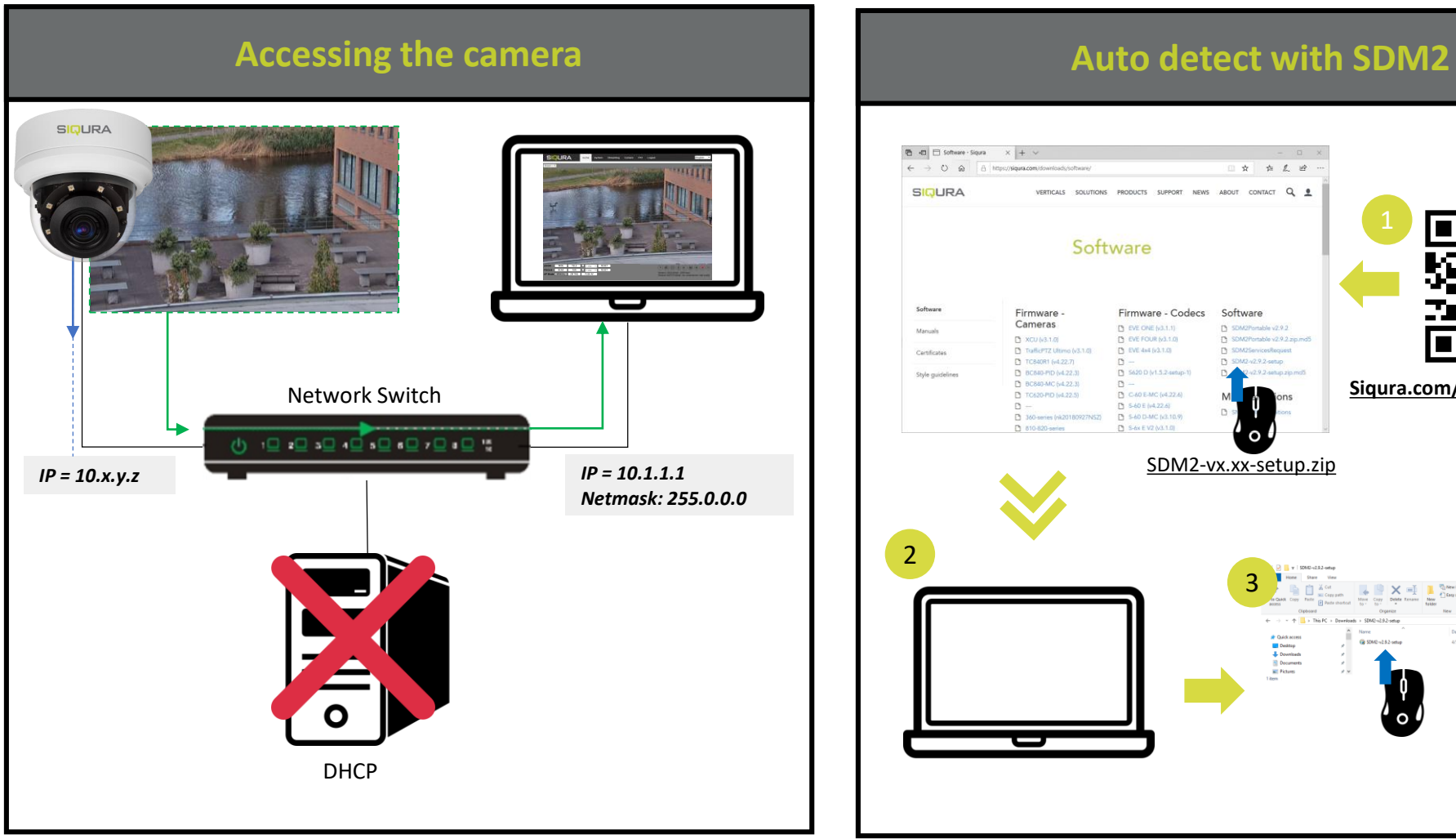

*Note 1: If the IE web interface is not showing video, you might need to open your firewall or set the OCX protocol to RTP-over-RTSP(TCP).*

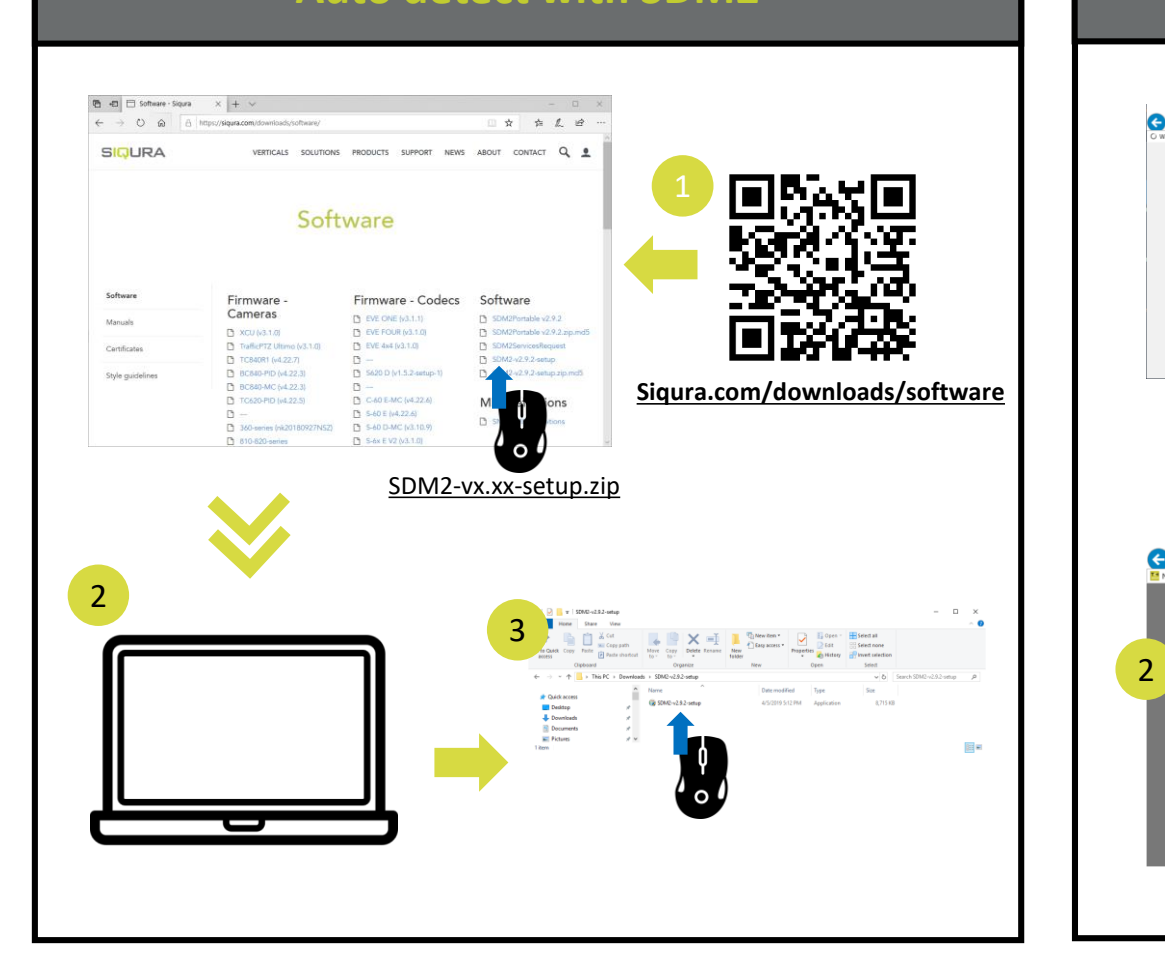

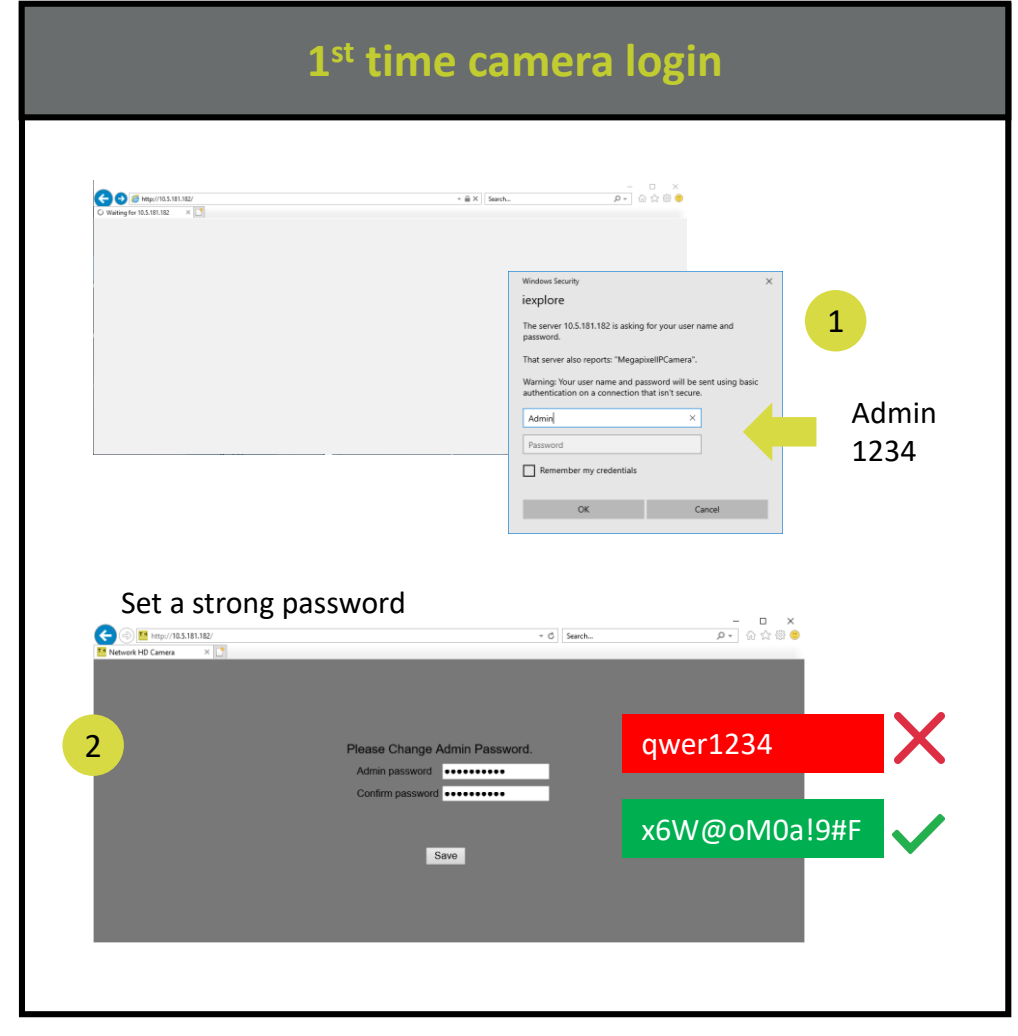

## **Install browser-based viewer Browser-based Viewer Browser-based Viewer**

11

.<br>This website wants to install the following add-on: 'install.cab' from 'Siqura B.V.'. . . . What's the r

3

 $\bigodot$   $\frac{14}{100}$  http://10.5.181.182/

Stream  $1 \vee$ 

**SIQURA** 

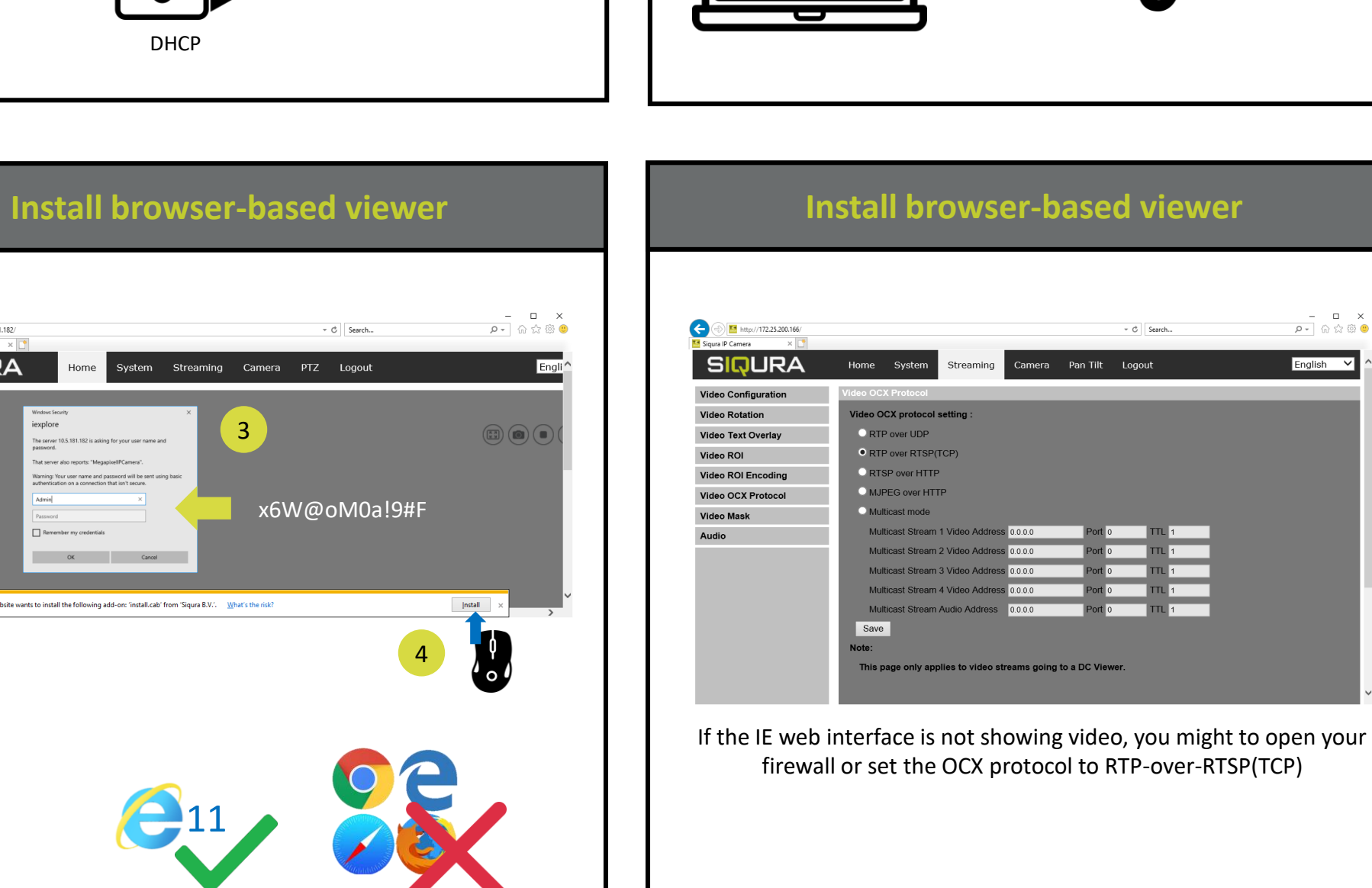

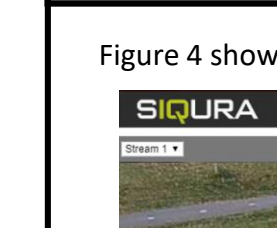

 $\begin{tabular}{c|c|c} $-$ & $-$ & $\times$ \\ \hline $\rho$ & $\oplus$ & $\otimes$ & $\otimes$ \\ \hline \end{tabular}$ 

English V

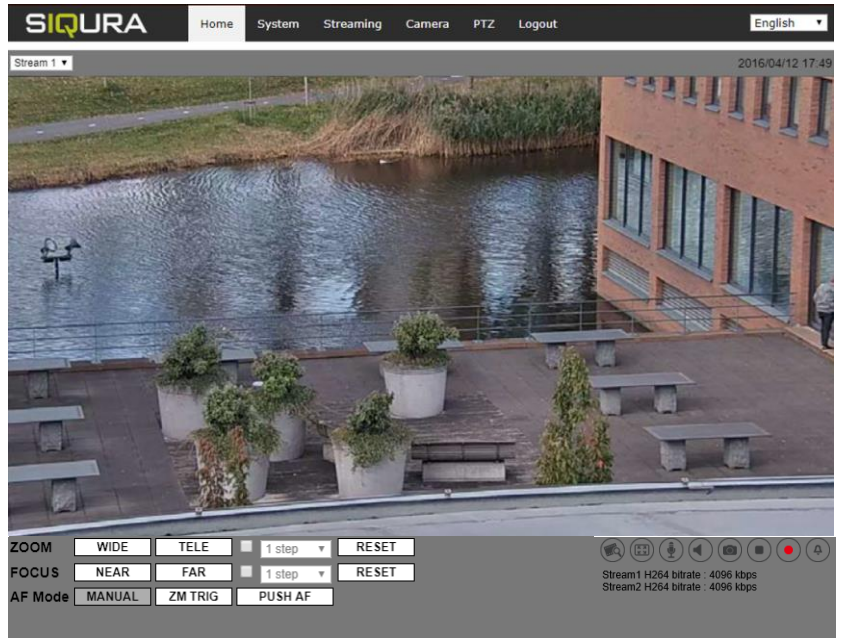

C Search.